## **Kontowecker: In wenigen Schritten konfigurieren**

**www.sparkasse-luebeck.de**

Š Sparkasse zu Lübeck

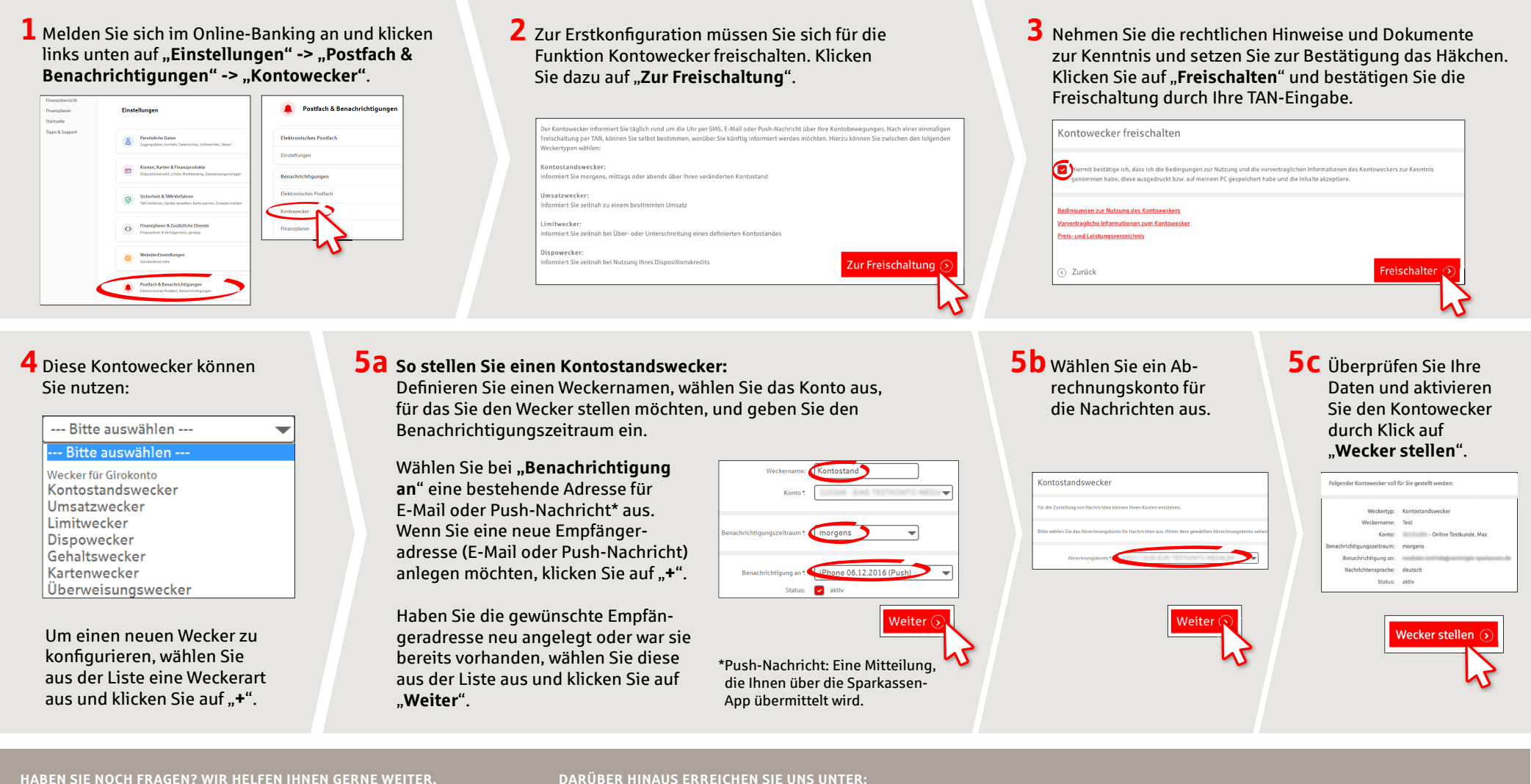

Zentrale Service-Rufnummer: Unter 0451 147-147 sind wir **Mo-Do von 8-18 Uhr, Fr 8-15.30 Uhr**fürSieda.

Weiterführende Informationen erhalten Sie unter: **www.sparkasse-luebeck.de**

**Direkt-Beratung** Text-Chat: **http://s.de/2nzd**

**Online-Banking-Support für Privatkunden**  Telefon:**0451 147-147** Servicezeiten: **Mo-Do von 8-18 Uhr, Fr von 8-15.30 Uhr**

### Umsätze Limitwecker  $\neg$  o

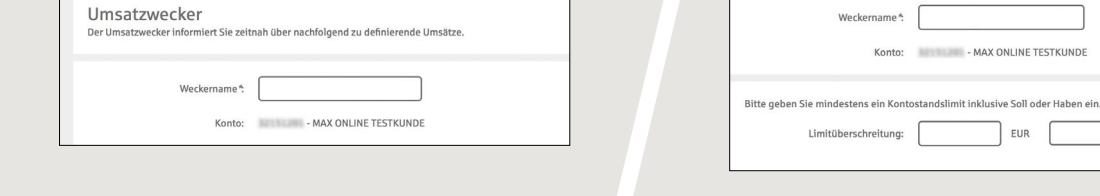

### **8** In der Weckerübersicht können Sie Ihre Kontowecker beliebig bearbeiten oder löschen.

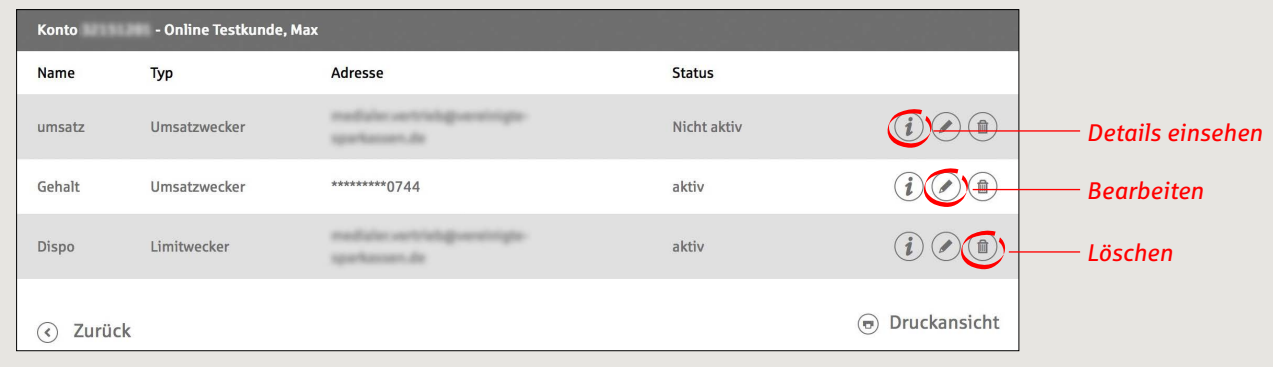

# **Kontowecker: In wenigen Schritten konfigurieren**

**7 So stellen Sie einen Limitwecker:**

Wählen Sie aus der Liste (siehe Schritt 4) "**Limitwecker**" aus. Geben Sie dem Limitwecker einen Namen und geben Sie die gewünschten Daten ein. Die nächsten Schritte entsprechen 5a bis 5c.

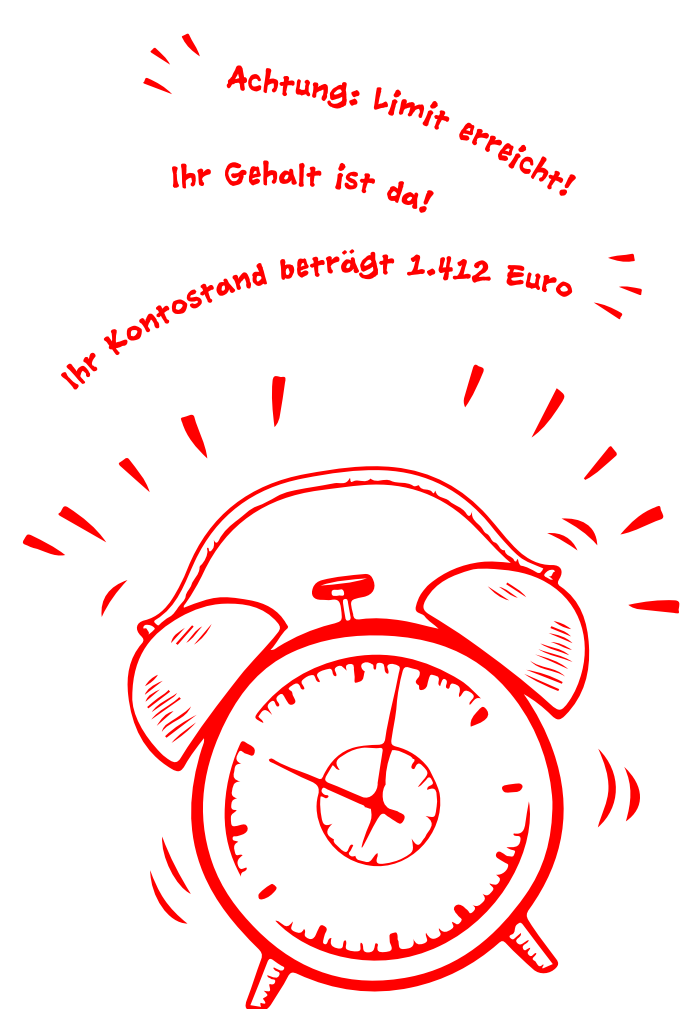

ś

Sparkasse zu Lübeck

**www.sparkasse-luebeck.de**

**HABEN SIE NOCH FRAGEN? WIR HELFEN IHNEN GERNE WEITER.**

Zentrale Service-Rufnummer: Unter **0451 147-147** sind wir **Mo-Do von 8-18 Uhr, Fr 8-15.30 Uhr** für Sie da.

Weiterführende Informationen erhalten Sie unter: **www.sparkasse-luebeck.de**

**6 So stellen Sie einen Umsatzwecker:**

Wählen Sie aus der Liste (siehe Schritt 4). **Umsatzwecker**" aus. Geben Sie dem Umsatzwecker einen Namen und geben Sie die gewünschten Daten ein. Die nächsten Schritte entsprechen 5a bis 5c.

**DARÜBER HINAUS ERREICHEN SIE UNS UNTER:**

**Direkt-Beratung** Text-Chat: **http://s.de/2nzd** **Online-Banking-Support für Privatkunden**  Telefon: **0451 147-147** Servicezeiten: **Mo-Do von 8-18 Uhr, Fr von 8-15.30 Uhr**